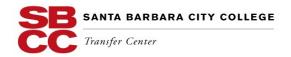

# Transfer Success Action Plan - My 1st Semester

### Learn more about yourself, your interests, values, strengths, preferences, and personality

- o Take the <u>Career Assessment Packet</u> through the Career Center or the assessments available on the Career Center website
- Meet with a counselor in the Career Center
- Bookmark the <u>Career Center</u> website (<u>www.sbcc.edu/careercenter</u>) and visit regularly to learn about events and services of interest

### **Explore and research possible majors**

- o Make a list of the subjects and/or careers that interest you
- Create an account for <u>Eureka</u> an interactive tool that helps you explore majors, careers, and universities.
- Use the Explore Majors tool at <u>www.assist.org</u> to learn more about available majors at UC and CSU campuses and the courses in the major

## **Explore and research universities**

- Make a list of the "Must Have" qualities/characteristics you most want in "your perfect university" and university experience
- o Identify a minimum of 3 universities you are interested in attending
- Check out the <u>Visiting University Representatives schedule</u> on the Transfer Center website and make an appointment to meet with the representative
- Attend virtual college fairs and university webinars by creating accounts with <u>CollegeWeekLive</u> http://www.collegeweeklive.com/ and PREPTALK http://preptalk.tv/
- Visit university admissions websites of interest and sign-up to receive information from the universities
- o Find out about <u>TAG requirements</u> for your university of choice

### Learn about and utilize academic support services such as tutoring and the Learning Resource Center (LRC).

### Learn about and use web resources for transfer planning:

- o My Academic Planner (MAP) available via your Pipeline account
- Create an Account for UC Transfer Admission Planner <a href="https://uctag.universityofcalifornia.edu/students/index.cfm">https://uctag.universityofcalifornia.edu/students/index.cfm</a>
- Create Account for CSU Mentor Transfer Planner
  <a href="https://secure.csumentor.edu/logon.asp?nextpage=%2Fplanning%2Ftransfer\_planner.asp%3F%26">https://secure.csumentor.edu/logon.asp?nextpage=%2Fplanning%2Ftransfer\_planner.asp%3F%26</a>
- Create an account for the CaliforniaColleges Transfer Planner https://secure.californiacolleges.edu/transfer\_planner/default.asp
- Create an account for FastWeb.com http://www.fastweb.com/college-scholarships

### Meet with a counselor to update your Academic Plan.